# Technical Info 23/07/2020

Problem: Autosat 2S no longer finds Satellite Reason: Transponder change by satellite operator

Solution: change to alternative satellite position in menu

- change to **\***Optus 10 (from Optus D3)
- change to **\***Usersat 1 (from Optus C1)
- change to **\***Optus C1/a (from Optus C1) If Usersat  $1$  is not listed. Do not go to Usersat

### **Detailed instructions on how to change satellite on Autosat 2S**

- Make sure system is in park position and off
- Turn on and press "**Menu**" **during** the 5 sec. count down
- Now you see "Fine Tune" in the menu
- Press **"+"** to go to "Satellite" and press **"Enter"**
- With the **"+"** or **"-"** button select the Satellite as above**\***
- Now press "**Enter**"
- The Autosat will now search for the satellite as usual
- The newly selected satellite position will be stored in the memory only if the satellite has been found successfully.
- This procedure must be repeated after a "factory reset" has been performed

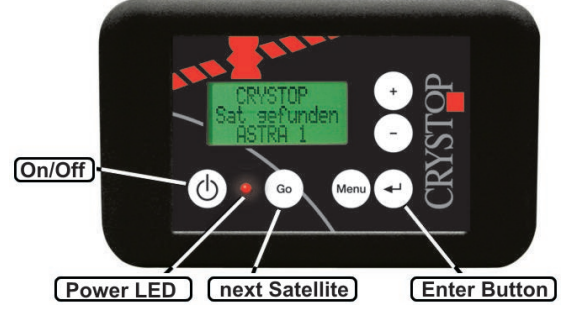

## Important: Please click on the link below, to subscribe for future updates.

**[Click here to subscribe](https://intellisat.us4.list-manage.com/subscribe?u=8bb1b131cdacba6334313ef1c&id=93889e9855)**

Please call us on 03 9555 1550 if you are unable to fix your problem, but first write down the **software version** of your Autosat control. The software version is displayed for a few seconds every time you turn on the system. It starts with VA ………….. If you miss it just turn off the system and start again.

Alternative explanation:

#### **Changing the Satellite:**

**1. Press the ON/OFF button with the system in park position.**

#### **1. Enter the main menu**.

#### **2. Go to Satellite**

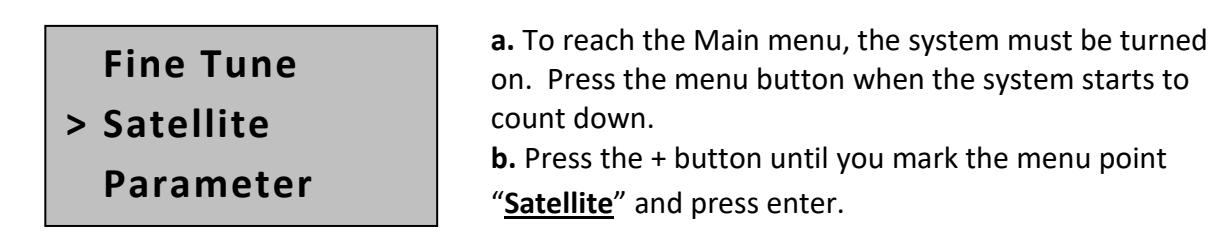

#### **3. Select the desired Satellite**

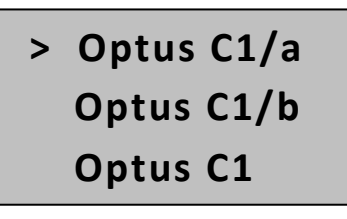

a. Use the **"Minus"** button to go back and the **"Plus"** button to move forward in the list until the correct Satellite is marked. (Optus 10 or Optus C1a) b. Now press enter and the system will search for the selected satellite.

Once the new Satellite has been found it will become the new default Satellite and the system will search for it when turned on.

(The system will reset to Optus C1 after a factory reset)